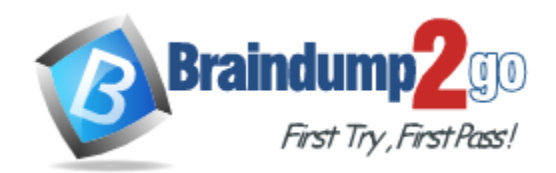

**Vendor:** Adobe

## **Exam Code:** 9A0-086

# **Exam Name:** Adobe InDesign CS4 ACE Exam

**Version:** DEMO

## **QUESTION 1**

You have a Photoshop image selected on your page. Which panels allow you to access to the image's embedded XMP metadata?

- A. Links panel and Attributes panel
- B. Links panel and Info panel
- C. Info panel and Attributes panel
- D. Info panel and Tags panel

#### **Answer:** B

## **QUESTION 2**

You import a QuickTime movie into your InDesign document. Which two features in the Export Adobe PDF dialog box will enable the movie to p lay in Acrobat? (Choose two.)

- A. PDF/X3:2002 in the Standard pop -up menu
- B. Interactive Elements checkbox
- C. Acrobat 5 in the Compatibility pop -up menu
- D. Optimize for Fast Web View checkbox
- E. Create JDF File Using Acrobat

#### **Answer:** BC

#### **QUESTION 3**

You have created a table and want to set the space above the table. What should you do?

- A. select the first row of the table and then adjust the Space Above field in the Control panel
- B. place your cursor in the table, choose Table > Table Options > Table Setup, and use the Table Options dialog box to adjust table spacing
- C. select the table, choose Window > Text Wrap, and use the Text Wrap panel to adjust space above
- D. select the table and increase the Top Cell Inset field in the Table panel

## **Answer:** B

## **QUESTION 4**

You have created a table long enough to flow over two pages of your document. You want the data in the first row to be duplicated on the second page. What should you do?

- A. insert your cursor in the first row of the table and choose Table > Convert Rows >To Header
- B. select the first row of the table and from the Notes panel menu choose Convert to Note
- C. create a header cell style in the Cell Styles panel and apply it to the first row of the table
- D. select the first row and choose Table > Cell Options > Rows and Columns

## **Answer:** A

## **QUESTION 5**

L

Options, and choose Custom in the Position pop-up menu. Finally, you select the frame with the Selection tool and click the Wrap Around Object Shape button in the Text Wrap panel. Which

statement is true about the text wrap?

- A. Text wrap is disabled for anchored objects when you choose Custom from the Position pop -up menu.
- B. The text wrap affects all lines of text in all stories on this page.
- C. The text wrap has no effect on its own line of text or text in the previous paragraph.
- D. The text wrap affects all lines in this story, but has no effect on stories in other text frames.

#### **Answer:** C

#### **QUESTION 6**

You have created a condition in the Conditional Text panel. You want to apply that condition to all text that has the "Teacher's Edition" paragraph style applied to it. What should you do?

- A. choose Create New Set from the Set pop -up menu in the Conditional Text panel
- B. create a character style with the condition applied and apply it to the paragraph style as a nested style
- C. edit the paragraph style definition to include the condition
- D. use Find/Change to find text in the "Teacher's Edition" paragraph style and apply the condition to it

#### **Answer:** D

#### **QUESTION 7**

You have an XML file, a DTD, and a completed InDesign file from a previous XML project. You want to use the same XML tags and structure in a new InDesign document. Which method should you use to reproduce the tag names in the new InDesign file?

- A. select Load Tags from the Tags Panel menu; select the previous InDesign file and click Open to load the XML tags
- B. open the previousInDesign file; select all the tag names in the Tags panel; press Command-C (Mac OS) or Ctrl-C (Windows) to copy them; open the new InDesign file; while the Tags panel is open, press Command-V (Mac OS) or Ctrl-V (Windows)
- C. select Load Tags from the Structure panel menu; select the DTD file; click Open
- D. select Import XML from the File menu; select the DTD; click Open

#### **Answer:** A

#### **QUESTION 8**

In which layered Photoshop file format does InDesign CS4 allow you to control layer visibility?

- A. PDF
- B. PSD
- C. TIFF
- D. PSB
- E. EPS

**Answer:** B

L

## **QUESTION 9**

You place a graphic on a master page and apply a text wrap to it. You want the text wrap to apply to text on master pages only. What should you do?

- A. select the graphic on the master page and choose Apply to Master Page Only from the Text Wrap panel menu
- B. select the graphic on the master page, right-click (Ctrl+click with a one button mouse), and choose Allow Master Item Overrides from the contextual menu
- C. select Text Wrap Only Affects TextBeneath i n the Composition pane of the Preferences dialog box
- D. with the graphic selected, select the Invert checkbox in the Text Wrap panel

## **Answer:** A

## **QUESTION 10**

You want to apply trapping to your file while creating a PostScript file. What should you do?

- A. in the Output pane of the Print dialog box,click the Ink Manager button, and select the Trapping Sequence field
- B. in the Output pane of the Print dialog box, select Separations from the Color pop-up menu and select Application Built-In in the Trapping pop-up menu
- C. in the Output pane of the Print dialog box, select Composite CMYK from the Color pop-up menu, and select the Simulate Overprint checkbox
- D. choose Window > Output > Trap Presets, and select Assign Trap Preset from the Trap Preset panel menu

## **Answer:** B

## **QUESTION 11**

You want to create a new user dictionary file that you can share with others in your workgroup. Which dialog box in InDesign enables you to do this?

- A. Find/Change dialog box
- B. Dictionary dialog box
- C. Check Spelling dialog box
- D. Preferences dialog box

## **Answer:** D

## **QUESTION 12**

You place an Excel file into your InDesign document as a linked table (it appears in the Links panel) and apply a table style to it. You then apply some "local" formatting by changing the font of text inside some cells. The data in the Exc el document changes and you click Update Link in the Links panel. What happens?

- A. All local formatting is retained but the table formatting is lost.
- B. All local formatting is lost but the table formatting is retained.
- C. The table style is set to [None].
- D. The table is converted to tabbed text.

## **Answer:** B

L

## Get Latest & Actual **[9A0-086](http://www.braindump2go.com/9A0-086.html)** Exam's Question and Answers from Braindump2go. [http://www.braindump2go.com](http://www.braindump2go.com/)

L

★ Instant Download ★ PDF And VCE ★ 100% Passing Guarantee ★ 100% Money Back Guarantee

## **Thank You for Trying Our Product**

## **Braindump2go Certification Exam Features:**

- ★ More than 99,900 Satisfied Customers Worldwide.
- **★ Average 99.9% Success Rate.**
- ★ Free Update to match latest and real exam scenarios.
- ★ Instant Download Access! No Setup required.
- ★ Questions & Answers are downloadable in PDF format and VCE test engine format.

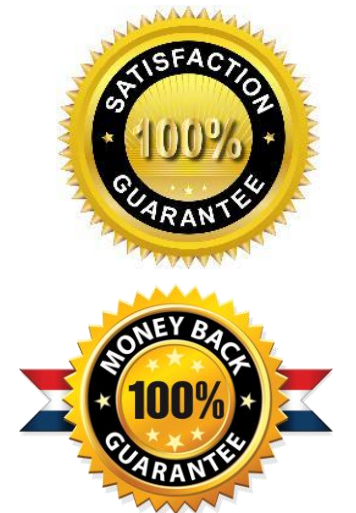

- ★ Multi-Platform capabilities Windows, Laptop, Mac, Android, iPhone, iPod, iPad.
- ★ 100% Guaranteed Success or 100% Money Back Guarantee.
- ★ Fast, helpful support 24x7.

L

View list of all certification exams: <http://www.braindump2go.com/all-products.html>

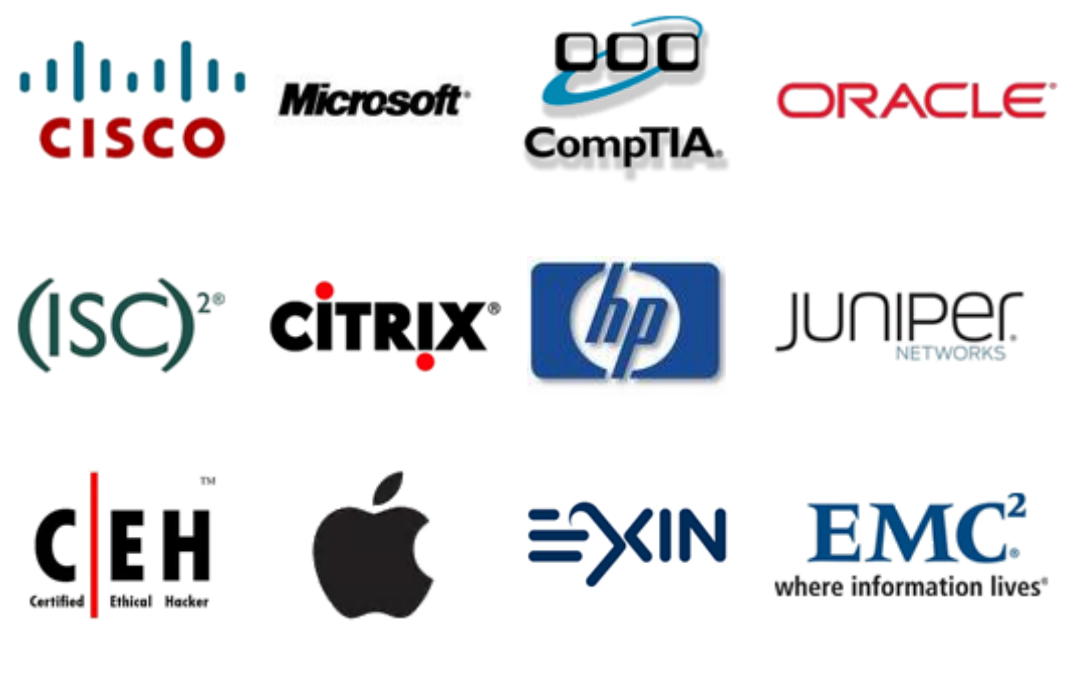

**10% Discount Coupon Code: BDNT2014**